# ONLINE CONF Procedure Manual

How to evaluate presentations

AGRI SMILE Inc.
ONLINE-CONF Office

# The procedure of the evaluation

- 1. Dashboard ⇒ Evaluator's Menu
- **2.** Select the presentation, score and comment on it.
- **3.** Score and comment on all presentations assigned for you.

# 1. Dashboard => Evaluator's Menu

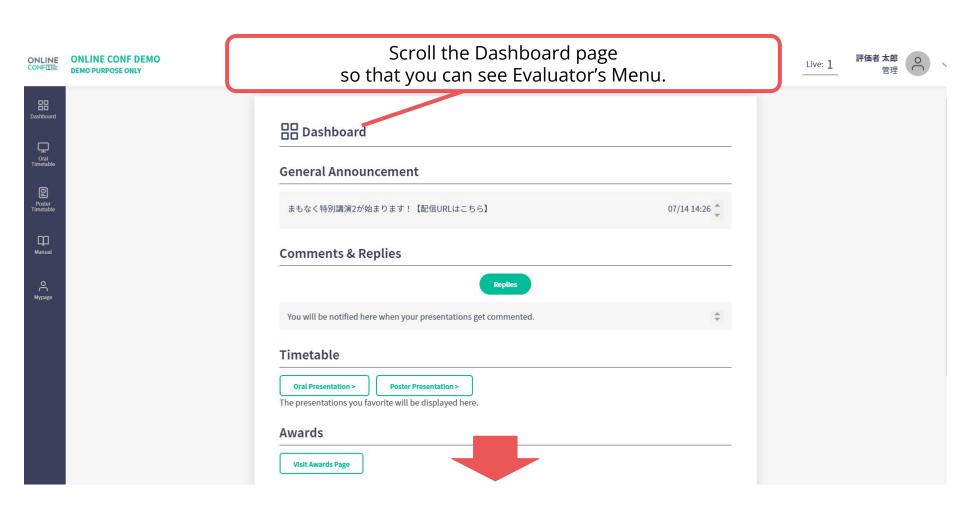

## 1. Dashboard => Evaluator's Menu

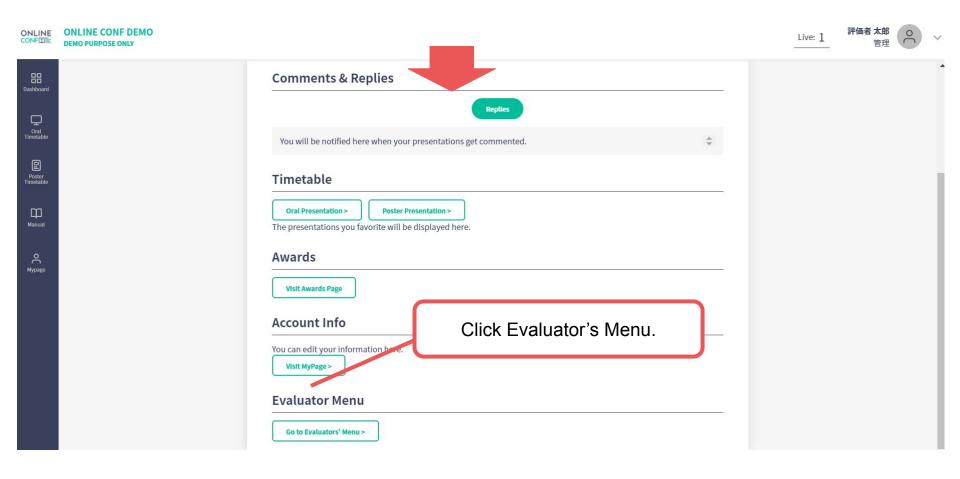

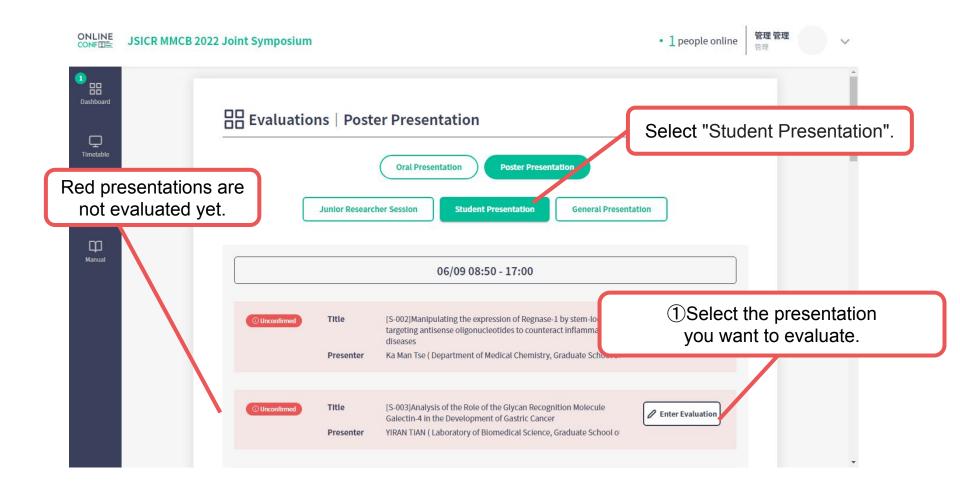

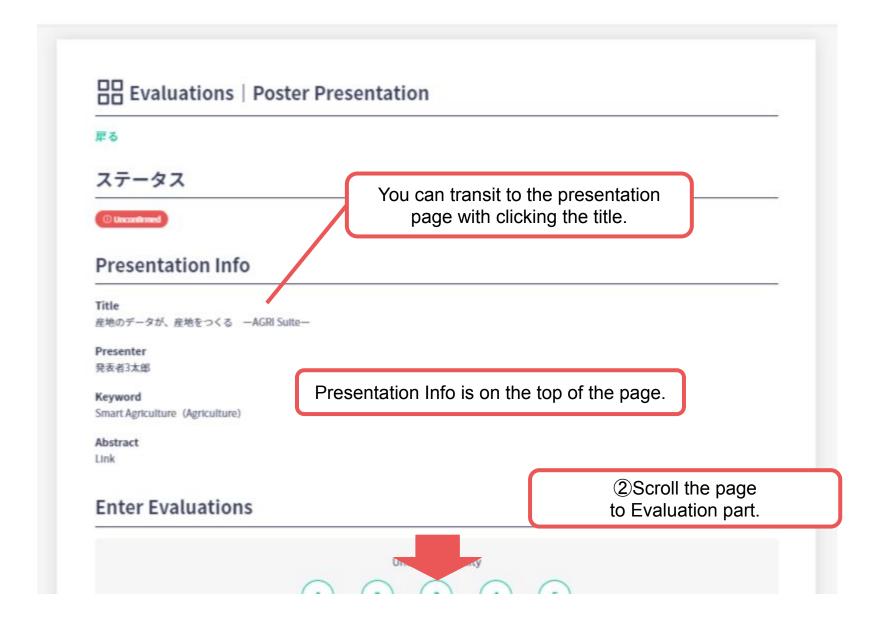

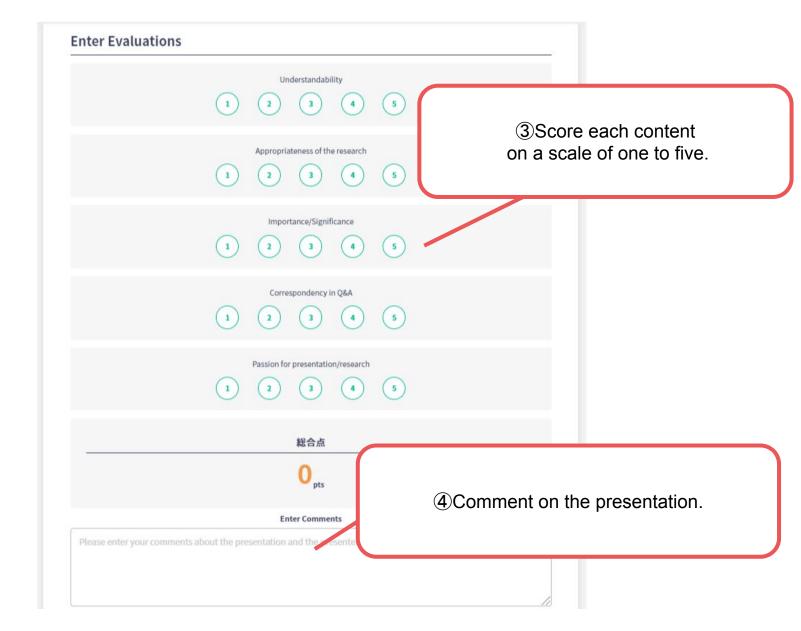

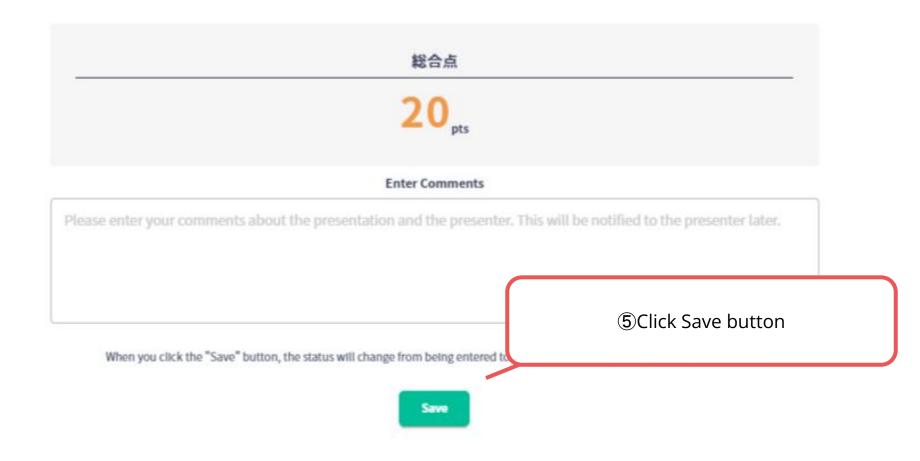

# 3. Evaluate all presentations

Back to Evaluator's menu and evaluate all presentations assigned for you.